# IS-IS Lab1 - Configuring Basic IS-IS

### ?Lab Objectives?

- 1. To master the basic IS-IS routing protocol configuration.
- 2. To understand the type of L1 routing.
- 3. To master the configuration methods for changing router types.

## ?Lab Topology?

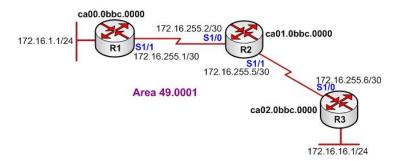

## ?Lab Steps?

- 1. Configure the router's IP address, and use the command Ping to confirm the connect's interoperability of each router.
- 2. Enable the IS-IS Routing Protocol on R1, R2 and R3, the configuration is shown as below:

R1(config)#router isis cisco

R1(config-router)#net 49.0001.ca00.0bbc.0000.00

R1(config-router)#exit

R1(config)#

R1(config)#interface loopback 0

R1(config-if)#ip router isis cisco

R1(config-if)#exit

R1(config)#interface serial 1/1

R1(config-if)#ip router isis cisco

R1(config-if)#exit

R2(config)#router isis cisco
R2(config-router)#net 49.0001.ca01.0bbc.0000.00
R2(config-router)#exit
R2(config)#interface serial 1/0
R2(config-if)#ip router isis cisco

R2(config-if)#exit R2(config)#interface serial 1/1 R2(config-if)#ip router isis cisco R2(config-if)#exit

R3(config)#router isis cisco
R3(config-router)#net 49.0001.ca02.0bbc.0000.00
R3(config-router)#exit
R3(config)#interface serial 1/0
R3(config-if)#ip router isis cisco
R3(config-if)#exit
R3(config)#interface loopback 0
R3(config-if)#ip router isis cisco
R3(config-if)#exit

3. After configuration is completed, to check the routing table of any of the routers:

R1#show ip route

Gateway of last resort is not set

172.16.0.0/16 is variably subnetted, 4 subnets, 2 masks C 172.16.255.0/30 is directly connected, Serial1/1 i L1 172.16.255.4/30 [115/20] via 172.16.255.2, Serial1/1 i L1 172.16.16.0/24 [115/30] via 172.16.255.2, Serial1/1 C 172.16.1.0/24 is directly connected, Loopback0

4. Use command ping to confirm the route:

R1#ping 172.16.16.1

R1#show isis database

IS-IS Level-1 Link State Database:

LSPID LSP Seq Num LSP Checksum LSP Holdtime ATT/P/OL

01CA.000B.BC00.00-00 0x00000001 0x6107 0 (1083) 0/0/0

R1.00-00 \* 0x00000005 0xDC1C 897 0/0/0

R2.00-00 0x00000005 0x21A8 787 0/0/0

R3.00-00 0x000000004 0xE2F0 717 0/0/0

IS-IS Level-2 Link State Database:

LSPID LSP Seq Num LSP Checksum LSP Holdtime ATT/P/OL

01CA.000B.BC00.00-00 0x00000001 0x6107 0 (1083) 0/0/0

R1.00-00 \* 0x00000007 0xD846 947 0/0/0 R2.00-00 0x00000007 0xF207 802 0/0/0

R3.00-00 0x00000005 0x7796 756 0/0/0

8. Check the details of link state database.

### R1#show isis database detail

IS-IS Level-1 Link State Database:

LSPID LSP Seq Num LSP Checksum LSP Holdtime ATT/P/OL

R1.00-00 \* 0x00000008 0xD61F 924 0/0/0

Area Address: 49.0001

NLPID: 0xCC Hostname: R1

IP Address: 172.16.1.1

Metric: 10 IP 172.16.255.0 255.255.255.252

Metric: 10 IP 172.16.1.0 255.255.255.0

Metric: 10 IS R2.00

R2.00-00 0x00000008 0x1BAB 897 0/0/0

Area Address: 49.0001

NLPID: 0xCC Hostname: R2

IP Address: 172.16.255.5

??????

R3.00-00 0x000000008 0x7199 754 0/0/0

Area Address: 49.0001

NLPID: 0xCC Hostname: R3

IP Address: 172.16.16.1 Metric: 10 IS R2.00

Metric: 20 IP 172.16.255.0 255.255.255.252 Metric: 10 IP 172.16.255.4 255.255.255.252 Metric: 10 IP 172.16.16.0 255.255.255.0 Metric: 30 IP 172.16.1.0 255.255.255.0 In the small network, it is acceptable that the router retains their default type configuration of the router. While in a larger network, it will reduce the efficiency of the router by using the default type because it needs to maintain two link state database tables at the same time, and will consume a large amount of memory and CPU resources. Therefore, you can manually designate suitable type to different routers.

In this lab, because there is no more areas exist, so that all the routers can be designated as Level-1 type of router. To configure the router type manually in the router R1, R2 and R3:

R1(config)#router isis cisco R1(config-router)#is-type level-1 R1(config-router)#exit R1(config)#exit

R2(config)#router isis cisco R2(config-router)#is-type level-1 R2(config-router)#exit R2(config)#exit

R3(config)#router isis cisco R3(config-router)#is-type level-1 R3(config-router)#exit

10. Check the link state database of R1 again, to confirm the change:

R1#show isis database
IS-IS Level-1 Link State Database:
LSPID LSP Seq Num LSP Checksum LSP Holdtime ATT/P/OL
R1.00-00 \* 0x00000000 0xD025 829 0/0/0
R2.00-00 0x00000000B 0x13B2 835 0/0/0
R3.00-00 0x000000009 0xD6F9 834 0/0/0

11. Lab completed Hope to helpful for you!